#### **An Overview of TWIA Commercial Renewal Statuses**

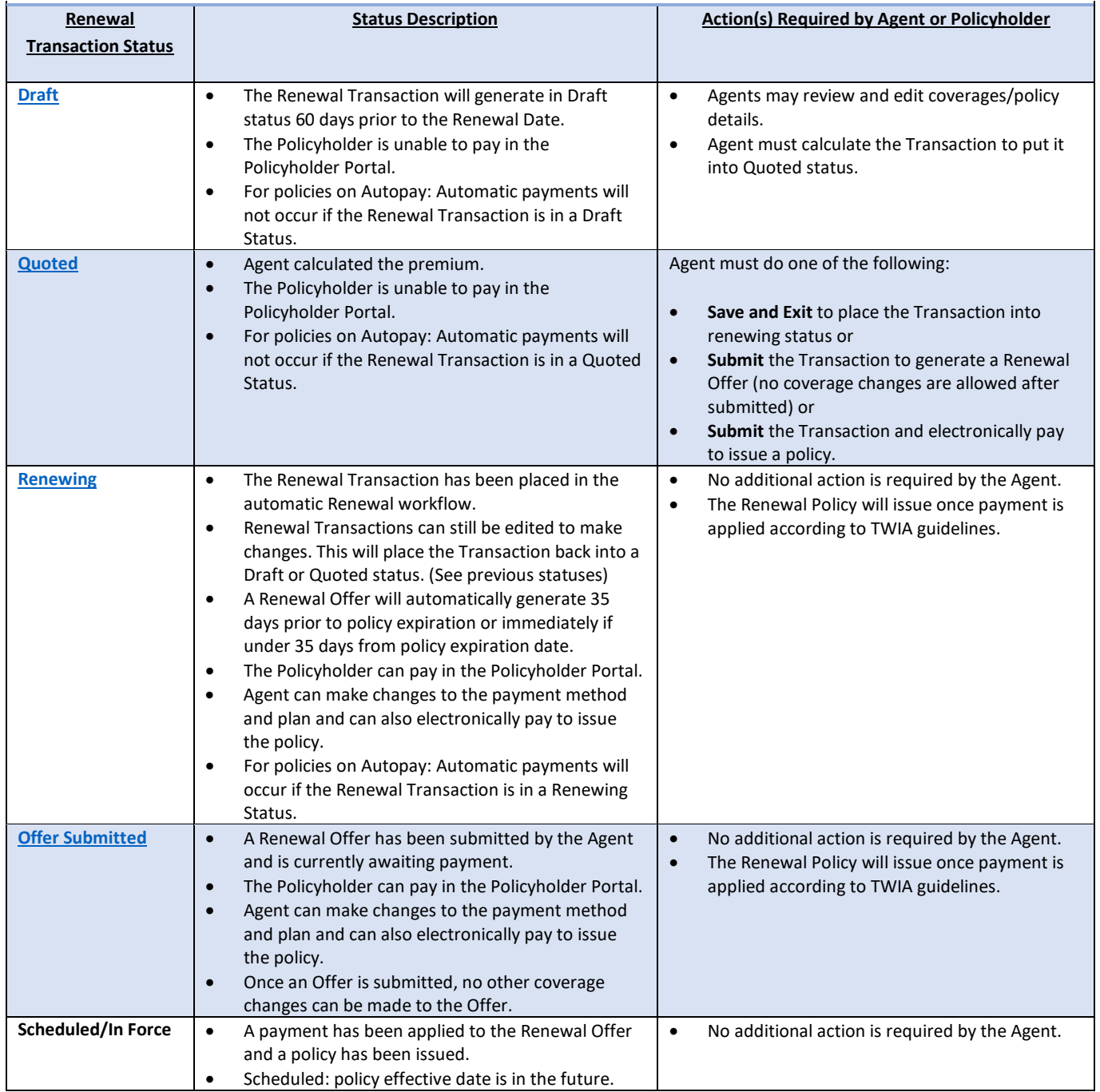

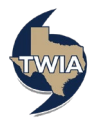

## <span id="page-1-0"></span>**DRAFT STATUS**

A Renewal Transaction will be in Draft Status when generated 60 days prior to the Renewal date or if an Agent reviewed and edited coverages/policy details without quoting the Transaction.

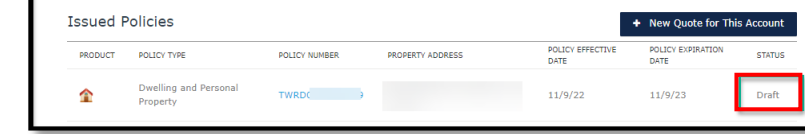

You will see the following message to proceed with quoting and paying for the renewal. If you exit a Renewal Transaction without quoting and making a payment, the Transaction will remain in draft status.

You will get the following warning if you exit a Renewal Transaction without calculating it.

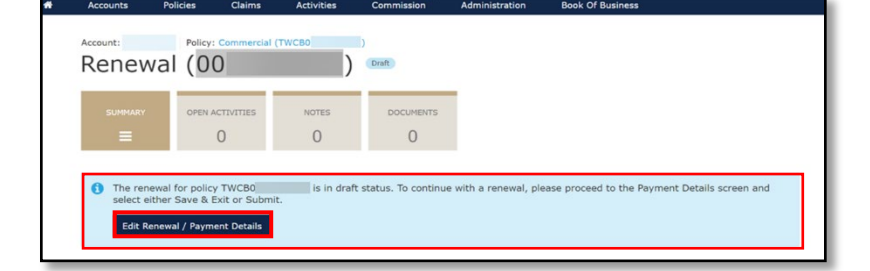

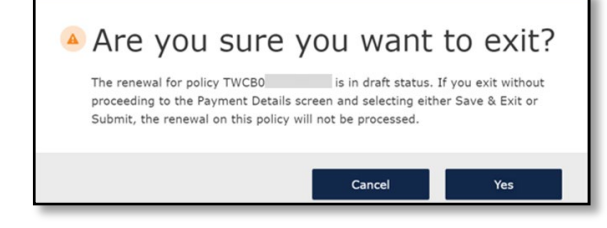

## <span id="page-1-1"></span>**QUOTED STATUS**

A Renewal Transaction will be in Quoted Status if an Agent calculates the Transaction but does not make a payment and exits the transaction without selecting either **Submit** or **Save and Exit** on the Payment Details screen.

You will see the following message reminding you to proceed with quoting paying for the renewal. If you exit a Renewal Transaction without making a payment, the Transaction will remain in Quoted Status.

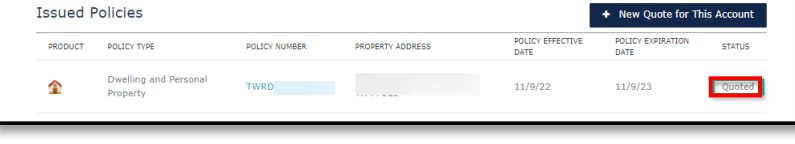

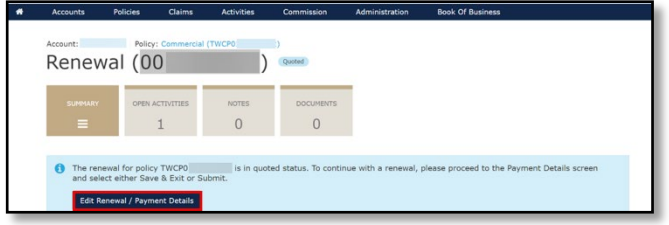

<span id="page-1-2"></span>You will get the following warning if you exit a Renewal Transaction without paying for it.

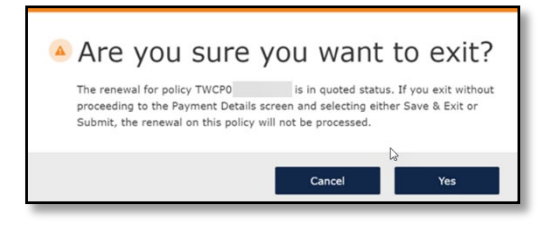

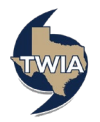

## **RENEWING STATUS**

A Renewal Transaction will be in Renewing Status if an Agent calculates the premium and then chooses **Save and Exit**. This will allow a Renewal Offer to generate, and the policy will issue once a payment has been applied according to TWIA guidelines.

# **OFFER SUBMITTED STATUS**

<span id="page-2-0"></span>If the Agent chooses to **Submit** the Renewal Transaction without payment, the Renewal will be moved to Offer Submitted Status where the Renewal Transaction is locked for any coverage or mortgagee changes. Only Payment Method and Payment Plan changes can be made when in the Offer Submitted Status.

You will see the following warning when you select **Submit**. If you have finished making the necessary changes to the Renewal Offer and have selected your payment method, select "Ok."

You will receive confirmation this Renewal Transaction has been submitted.

The Transaction will reflect an Offer Submitted status. The Renewal Transaction will issue once payment is applied according to TWIA guidelines.

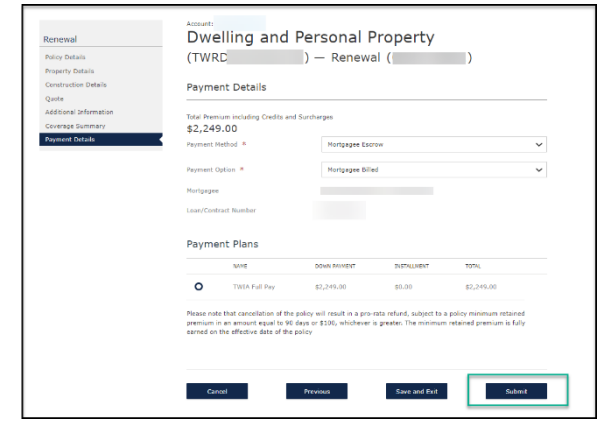

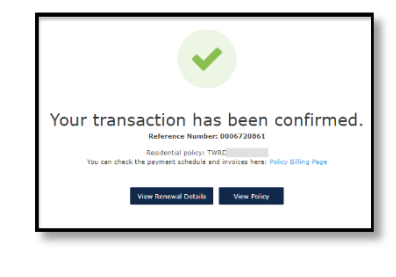

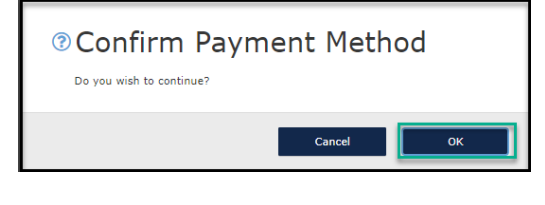

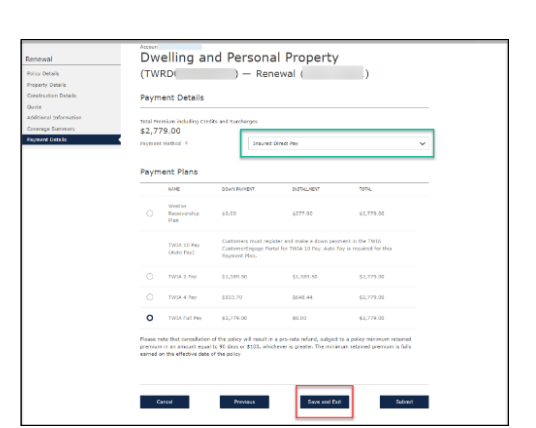